## **Storing a Credit Card for Automatic Payments Store Credit Card**

Store your credit card information within our portal to make topping up your account easier. By doing this you can also set up the auto topup settings.

## **Quick Guide**

- 1. Log into <https://now.tel2.co.uk>.
- 2. Select **Account > Manage Billing.**
- 3. Add in your Credit Card details.
- 4. Click **Save** to update and store securely your credit card details.

## Store new card details

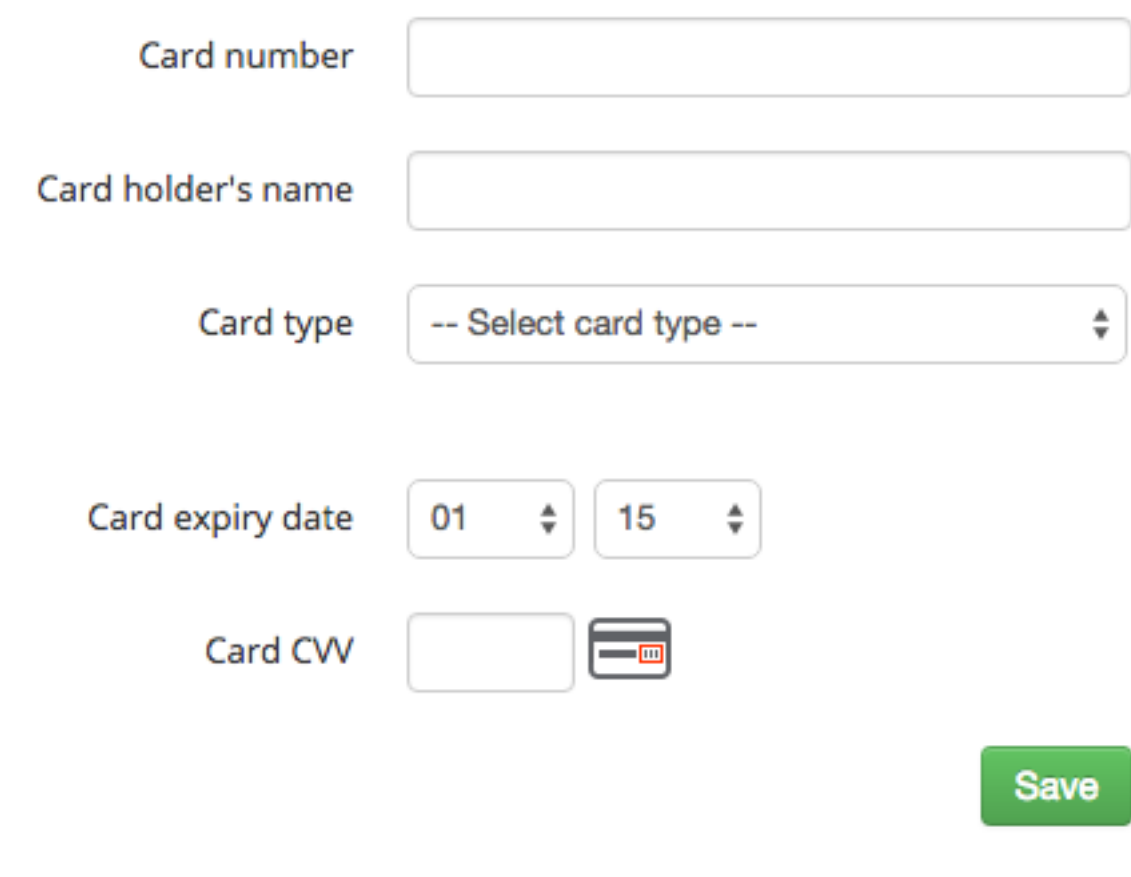

Your credit card number is never stored by us. These details are stored securely with DPS, our payment provider.

Unique solution ID: #1004 Author: Support Last update: 2016-05-28 00:16